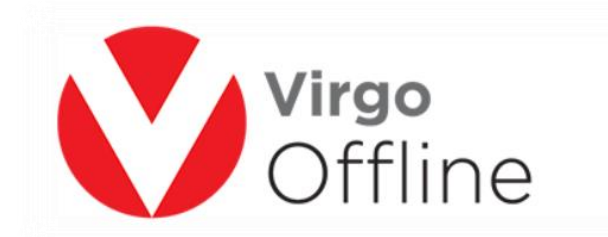

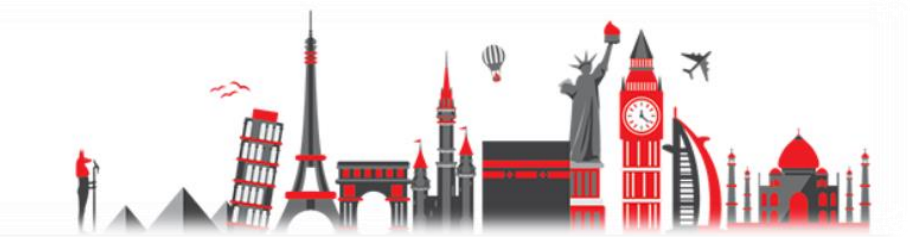

## **Virgo Offline Umrah Manual**

To know how to create and modify client card, please follow this link

<https://goo.gl/V6sM0p>

To know how to create and modify contract card, please follow this link

<https://goo.gl/bjCREM>

To know how to add hotels data, please follow this link

<https://goo.gl/FFZYMR>

To know how to create group, please follow this link

<https://goo.gl/0Vmswt>

To know how to modify group, please follow this link

<https://goo.gl/sa0Pag>

To know how to delete group, please follow this link

<https://goo.gl/V83tv6>

To know how to clear MOFA, please follow this link

<https://goo.gl/6YajHh>

To know how to import and export group, please follow this link

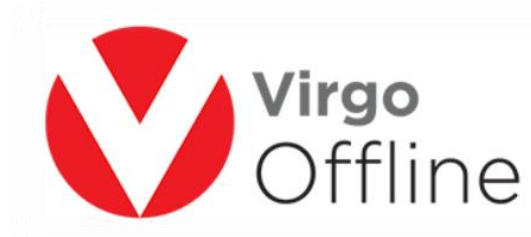

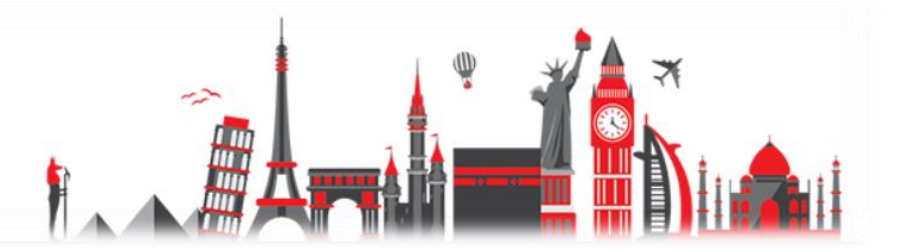

## <https://goo.gl/w3ttAe>

To know how to export photos, please follow this link

<https://goo.gl/IsSnQO>

To know how to insert passports, please follow this link

<https://goo.gl/ov0vRs>

To know how to add passports companions, please follow this link

<https://goo.gl/3QXaDp>

To know how to edit passport, please follow this link

<https://goo.gl/21MPvi>

To know how to delete passport, please follow this link

<https://goo.gl/SVdHZj>

To know how to move passports, please follow this link

<https://goo.gl/weOcIV>

To know how to copy passports, please follow this link

<https://goo.gl/CwPvYH>

To know how to Edit photos and use Virgo Scan, please follow this link

<https://goo.gl/isr4vQ>

To know how to send group to GAMA UASP, please follow this link

<https://goo.gl/wDt2NJ>

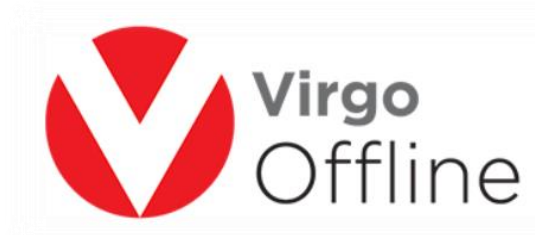

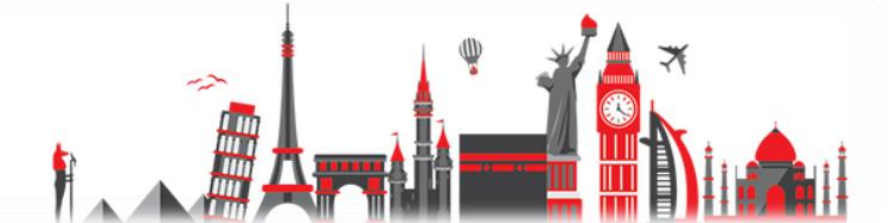

To know how to send group to Tawaf UASP, please follow this link

<https://goo.gl/8tI5EC>

To know how to send group to Way to Umrah UASP, please follow this link

<https://goo.gl/jqsRd3>

To know how to send group to Bab ALUmrah UASP, please follow this link

<https://goo.gl/cPlD7a>

To know how to get MOFA from GAMA, please follow this link

<https://goo.gl/Jyw3sj>

To know how to get MOFA from TAWAF, please follow this link

<https://goo.gl/AcIcMx>

To know how to get MOFA from Way to Umrah, please follow this link

<https://goo.gl/6D0KYa>

To know how to get MOFA from Bab Al Umrah,please follow this link

<https://goo.gl/ob3OMG>

To know how to upload photos to MOFA, please follow this link

<https://goo.gl/gH9ehP>

To know how to Import group from Gama, please follow this link

<https://goo.gl/jP5y6u>

To know how to Import Group from Tawaf, please follow this link

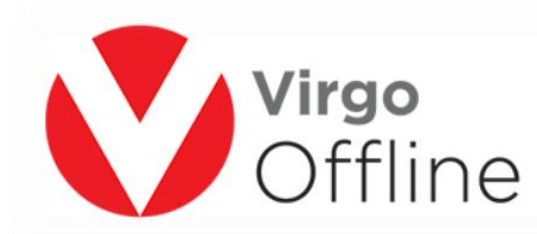

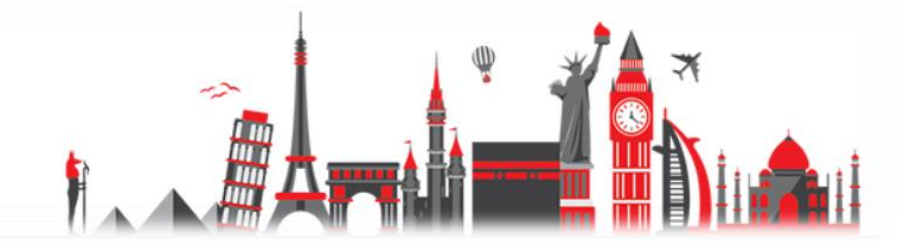

## <https://goo.gl/Lq01MS>

To know how to Import group from Way to Umrah, please follow this link

<https://goo.gl/G42yuu>

To know how to Import Group from Bab ALUmrah, please follow this link

<https://goo.gl/ImgraF>

To know how to get border number from Bab ALUmrah UASP, please follow this link

<https://goo.gl/hZo3fW>

To know how to sort case card, please follow this link

<https://goo.gl/mIvDnc>

To know how to print embassy report, please follow this link

<https://goo.gl/SPKJq8>

To know how to print labels, please follow this link

<https://goo.gl/3ZXc1x>

To know how to print application, please follow this link

<https://goo.gl/xnvGZK>

To know how to print airline report, please follow this link

<https://goo.gl/fp8Fd2>

To know how to print bus report, please FOLLOW THIS LINK

<https://goo.gl/Lx2edj>

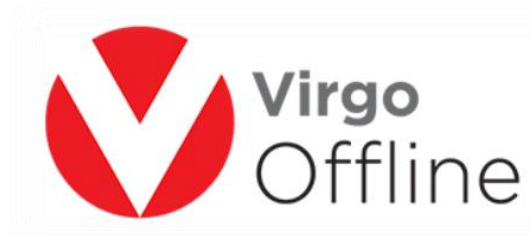

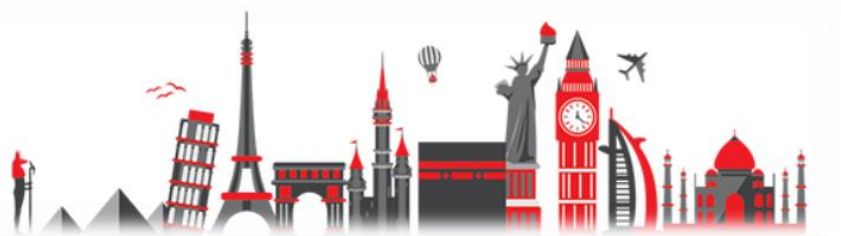

To know how to print ID card, please follow this ink

<https://goo.gl/4ORv54>

To know how to print wristbands, please follow this link

<https://goo.gl/gP7ZVW>

To know how to get visa numbers, please follow this link

<https://goo.gl/4fFiDo>

To know how to Send Visa numbers to UASP, please follow this link

<https://goo.gl/zE3Wv8>

To know how to save reports as PDF, please follow this link

<https://goo.gl/2otimd>

To know how to change date format, please follow this link

<https://goo.gl/Nw2Bjr>

To know how to create & restore data backup, please follow this link

<https://goo.gl/GXSw09>

To know how to design labels, please follow this link

<https://goo.gl/gdSW4B>